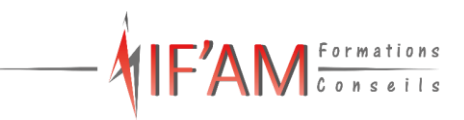

# **FORMATION PowerPoint Tosa PowerPoint\_RS6199**

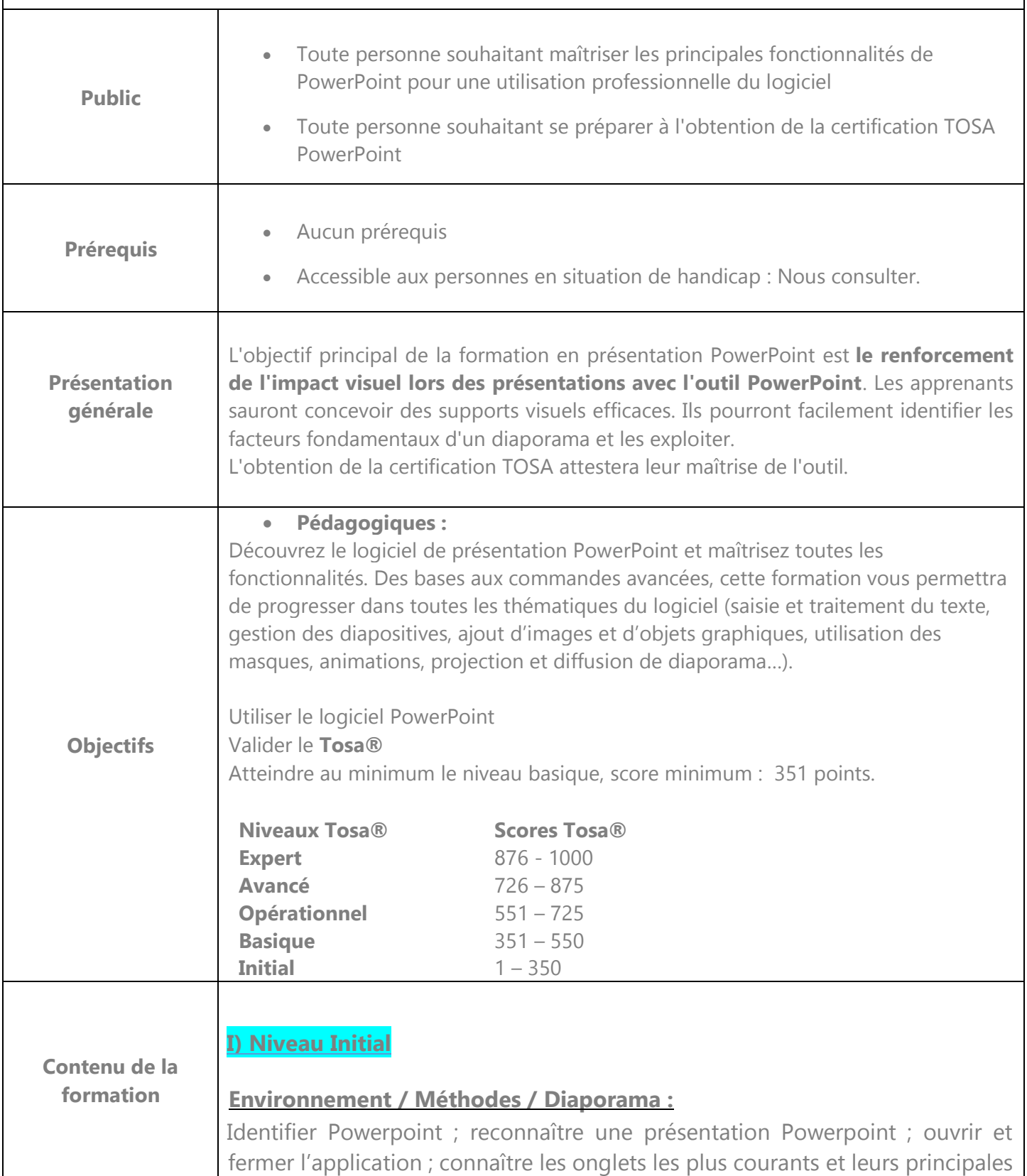

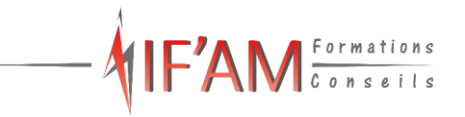

fonctions (Fichier, Accueil, Insertion, Diaporama) ; ouvrir et créer une présentation ; créer et/ou insérer une diapositive.

# **Gestion du texte :**

Augmenter la taille de la police ; changer la police ; changer la couleur ou la taille du texte ; passer de l'italique au gras ; souligner un texte ; reconnaître la présence de puces ou d'une numérotation.

#### **Gestion des objets :**

Reconnaître une image, un tableau ou une forme simple dans une présentation.

#### **Thèmes et modèles**

Utilisation

#### **II) Niveau Basique**

#### **Environnement / Méthodes / Diaporama :**

Connaissance initiale de l'environnement :

Ouvrir et fermer l'application ; connaître les onglets les plus courants et leurs principales fonctions (Fichier, Accueil, Création, Insertion, Diaporama).

Utiliser une présentation Powerpoint :

Ouvrir et créer une présentation ; créer et/ou insérer une diapositive ; sélectionner et supprimer une diapositive ; enregistrer et imprimer une présentation ; se déplacer dans une présentation ; utiliser le zoom ; annuler et rétablir une action ; lancer et utiliser le mode diaporama.

#### **Gestion du texte :**

Saisir du texte dans les espaces réservés :

Reconnaître un espace réservé ; copier-coller simple du texte ; reconnaître les suggestions du correcteur d'orthographe.

Mise en forme basique du texte :

Changer la police et le corps du texte (gras, italique, souligné…) ; inverser la casse ; utiliser les couleurs ; créer des listes à puces ou numérotées ; aligner le texte.

Tableau simple :

Insérer un tableau basique ; réduire ou agrandir la taille des colonnes et des lignes ; ajouter et supprimer des lignes et des colonnes ; fusionner des cellules**.** 

# **VIF'AM** Formations

# **Gestion des objets :**

Placer un objet graphique dans une présentation : Insérer un objet graphique simple (image, photo ou forme simple) ; déplacer un objet dans une présentation ; redimensionner un objet.

Connaissance initiale des animations : Reconnaître un objet animé dans une diapositive

# **Thèmes et modèles**

Ouvrir un modèle :

Ouvrir un modèle de présentation ; rétablir le formatage par défaut d'une présentation ; effectuer des modifications simples.

Appliquer un thème prédéfini : Appliquer un thème prédéfini à une présentation.

# **III) Niveau Opérationnel**

# **Environnement / Méthodes / Diaporama :**

Connaissances acquises aux niveaux précédents :

Connaître les onglets les plus courants et leurs principales fonctions (Fichier, Accueil, Création, Insertion, Diaporama) **;** ouvrir, créer, enregistrer, imprimer une présentation ; créer, supprimer, sélectionner une diapositive ; se déplacer dans une présentation ; utiliser le zoom ; annuler et rétablir une action ; lancer et utiliser le mode diaporama

Naviguer aisément dans Powerpoint :

Reconnaître les différents modes d'affichage (Normal, Trieuse de diapositives, Page de commentaires, Masque) ; maîtriser les différentes méthodes d'insertion des diapositives ; modifier l'orientation des diapositives ; masquer des diapositives ; insérer et supprimer des commentaires.

Options d'enregistrement et d'impression : Préparer l'impression d'une présentation ; enregistrer au format PDF.

Options simples du diaporama :

Configuration basique du mode diaporama ; ajouter des effets de transition entre les diapositives ; défilement des diapositives ; mode présentateur.

# **Gestion du texte :**

Connaissances acquises aux niveaux précédents :

Saisir dans un espace réservé ; copier-coller simple du texte ; reconnaître les suggestions du correcteur d'orthographe, mise en forme de la police et du

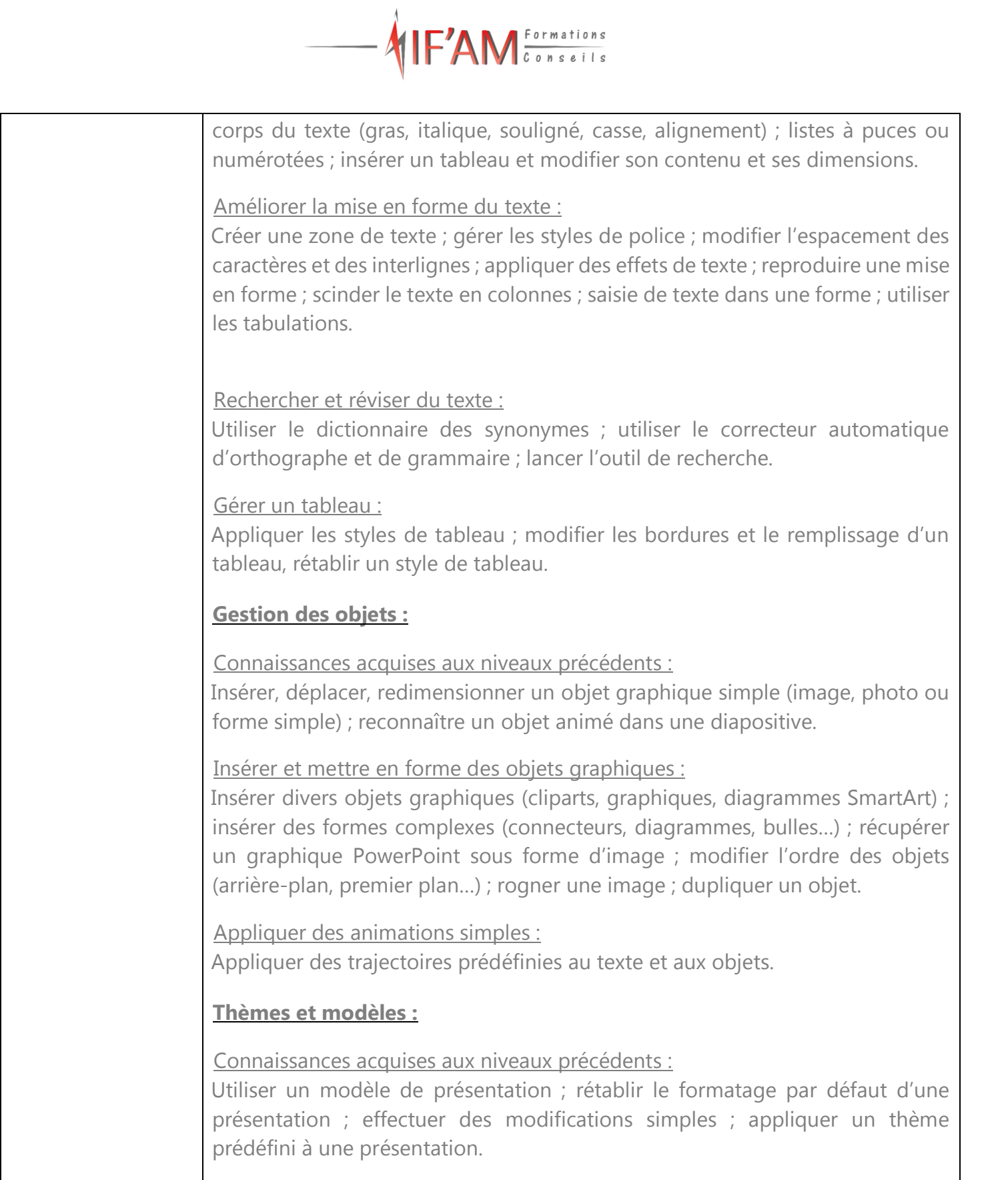

Utiliser les options de thèmes :

Appliquer un thème prédéfini à l'ensemble de la présentation ou à certaines diapositives ; appliquer un style d'arrière-plan ; modifier les couleurs du thème ; modifier les polices d'un thème.

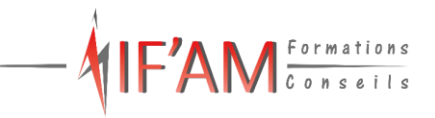

# **IV) Niveau Avancé**

# **Environnement / Méthodes / Diaporama :**

#### Connaissances acquises aux niveaux précédents :

Connaître les onglets les plus courants et leurs principales fonctions (Fichier, Accueil, Création, Insertion, Diaporama) **;** ouvrir, créer, enregistrer sous différents formats, préparer l'impression et imprimer une présentation ; maîtriser les différentes méthodes d'insertion, de suppression et de modification des diapositives ; modifier l'orientation des diapositives ; insérer et supprimer des commentaires ; reconnaître les différents modes d'affichage ; configuration basique du mode diaporama ; ajouter des effets de transition entre les diapositives ; défilement des diapositives ; mode présentateur.

#### Personnalisation de l'environnement et l'affichage :

Connaître l'ensemble des onglets et des rubans associés ; maîtriser les différents modes d'affichage ; personnaliser l'affichage ; personnaliser les onglets et le ruban ; afficher l'onglet Développeur.

#### Gestion du mode Backstage et des formats de fichier :

Récupérer une ancienne version d'une présentation ; reconnaître les différents formats de fichier Powerpoint (notamment .potx et .potm) ; gérer les options d'impression.

# Organiser les diapositives :

Organisation des diapositives par le plan ; déplacement de texte sur un plan ; insérer et gérer des sections ; gérer les en-têtes et pieds de page.

# Diaporamas complexes :

Maîtriser les différents modes de présentation (mode Diaporama, mode Présentateur, mode Lecture) ; créer une présentation à exécution automatique

# **Gestion du texte :**

#### Connaissances acquises aux niveaux précédents :

Mise en forme de la police et du corps du texte (styles de police, espacement des caractères, interlignes, effets de texte, casse, alignement) ; copier / coller / reproduire une mise en forme ; scinder le texte en colonnes ; saisie de texte dans une forme ; utiliser les tabulations ; listes à puces ou numérotées ; insérer un tableau, appliquer les styles de tableau.

Perfectionner la mise en forme du texte :

Appliquer des styles WordArt ; réaliser un collage spécial ; utiliser le volet presse papier ; aligner des zones de texte ; insérer des caractères spéciaux ; modifier l'orientation du texte ; utiliser les corrections automatiques ; outils de **traduction** 

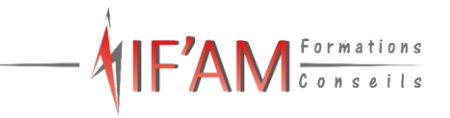

Organisation du texte :

Créer des renvois dans une présentation ; insérer des liens hypertextes ; maîtrise exhaustive des fonctions Rechercher et remplacer.

Améliorer la mise en forme d'un tableau :

Gestion des options de style de tableau (ligne d'en-tête, ligne des totaux, lignes à bandes).

# **Gestion des objets :**

Connaissances acquises aux niveaux précédents :

Insérer, déplacer, redimensionner divers objets graphiques (cliparts, graphiques, diagrammes SmartArt) ; insérer des formes complexes (connecteurs, diagrammes, bulles…) ; rogner une image ; dupliquer un objet ; appliquer animations simples.

Insérer des objets graphiques complexes :

Insérer un fichier vidéo ; insérer des objets issus d'applications Office (Word, Excel) ; différencier un objet lié et un objet incorporé ; effectuer une capture d'écran.

Modifier et organiser des objets graphiques :

Convertir des formes et leur appliquer des effets ; retoucher une image insérée ; organiser depuis le Volet Sélection et Visibilité ; grouper et dissocier des éléments ; aligner des objets.

Personnaliser des animations complexes :

Savoir reconnaître et appliquer tout type d'effet ; utiliser le volet navigation ; gérer les principales options d'effet ; définir des animations en mode masque pour ; gérer les principales options de déclenchement ; utiliser les signets ; utiliser l'outil aperçu ; définir le minutage.

# **Thèmes et modèles**

Connaissances acquises aux niveaux précédents :

Utiliser un modèle de présentation ; rétablir le formatage par défaut d'une présentation ; appliquer un thème prédéfini à l'ensemble de la présentation ou à certaines diapositives ; appliquer un style d'arrière-plan ; modifier les couleurs du thème ; modifier les polices d'un thème.

Personnaliser les modèles et les thèmes :

Maîtriser les fonctionnalités du mode masque ; créer et enregistrer un thème (extension .thmx) ; créer et enregistrer un modèle personnalisé (extension .potx .potm).

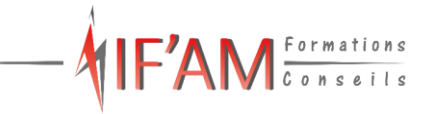

# **V) Niveau Expert**

# **Environnement / Méthodes / Diaporama :**

#### Connaissances acquises aux niveaux précédents :

Connaître l'ensemble des onglets et des rubans associés ; maîtriser les différents modes d'affichage ; personnaliser l'affichage et les onglets; ouvrir, créer, enregistrer sous différents formats ; récupérer une ancienne version d'une présentation ; reconnaître les différents formats de fichier Powerpoint (notamment .potx et .potm) ; préparer l'impression et imprimer une présentation ; maîtriser les différents méthodes d'insertion, de suppression et de modification des diapositives en particulier par le plan ; modifier l'orientation des diapositives ; insérer et supprimer des commentaires ; gérer les en-têtes et pieds de page ; maîtriser les différents modes de présentation (mode Diaporama, mode Présentateur, mode Lecture) ; créer une présentation à exécution automatique, ajouter des effets de transition entre les diapositives.

#### Personnalisation experte de l'interface :

Maîtriser d'une manière exhaustive l'onglet développeur ; ouvrir et enregistrer une présentation avec macro ; personnaliser l'affichage d'une présentation ; personnaliser l'enregistrement automatique.

#### Présentation et diffusion expertes :

Maîtriser l'ensemble des options de présentation (zoom, simulation pointeur laser, annotation) ; créer et gérer des diaporamas personnaliser, diffuser un diaporama en boucle ; maîtriser l'ensemble des formats de fichier Powerpoint ; créer une vidéo de présentation ; diffuser une présentation en ligne ; gérer les différents modes de compatibilité ; connaître les outils de protection ; fusionner et comparer des présentations.

#### **Gestion du texte :**

Connaissances acquises aux niveaux précédents :

Mettre en forme le texte (styles de police, espacement des caractères, interlignes, effets de texte, casse, alignement, styles WordArt) ; copier / coller / coller spécial / reproduire une mise en forme ; utiliser le volet presse papier ; aligner des zones de texte ; insérer des caractères spéciaux ; modifier l'orientation du texte ; maîtriser d'une manière exhaustive les fonctions Rechercher et remplacer ; utiliser les corrections automatiques ; outils de traduction ; scinder le texte en colonnes ; saisir du texte dans une forme ; utiliser les tabulations ; utiliser les listes à puces ou numérotées ; maîtriser les tableaux, leurs styles et leurs options.

#### Gestion experte du texte :

Savoir parfaitement utiliser les styles WordArt ; outils de police experts ; insérer une équation ; connaître d'une manière exhaustive des options de collage

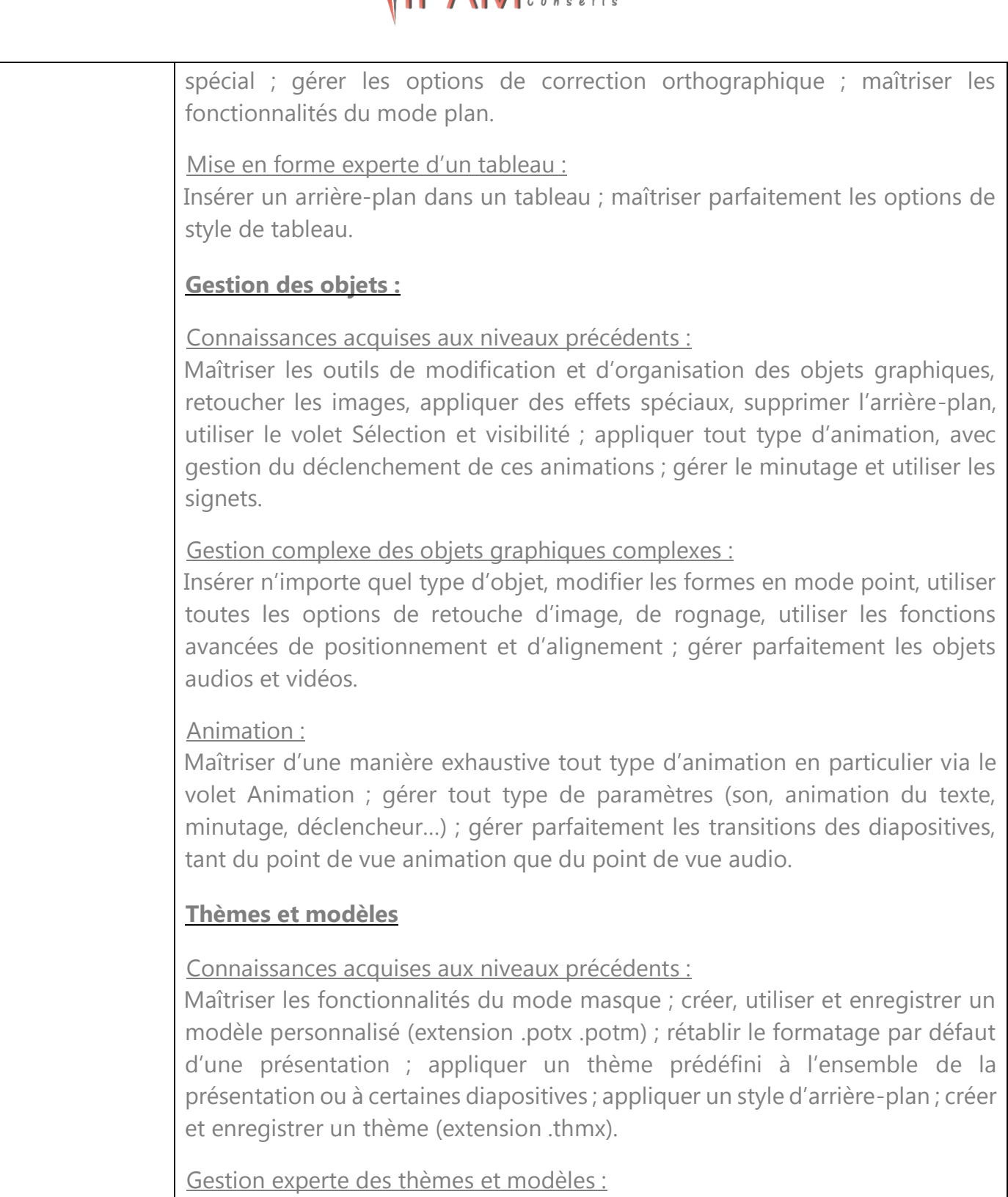

Gérer entièrement les dispositions des diapositives ; créer un masque ; gérer les options du masque des diapositives ; utiliser plusieurs masques dans une présentation ; modifier et réappliquer une disposition de diapositive ; savoir parfaitement gérer les thèmes, jeux de police et jeux de couleurs ; savoir comment diffuser les thèmes et modèles.

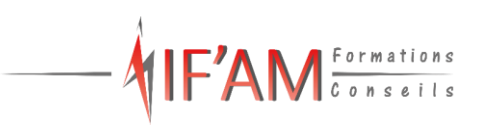

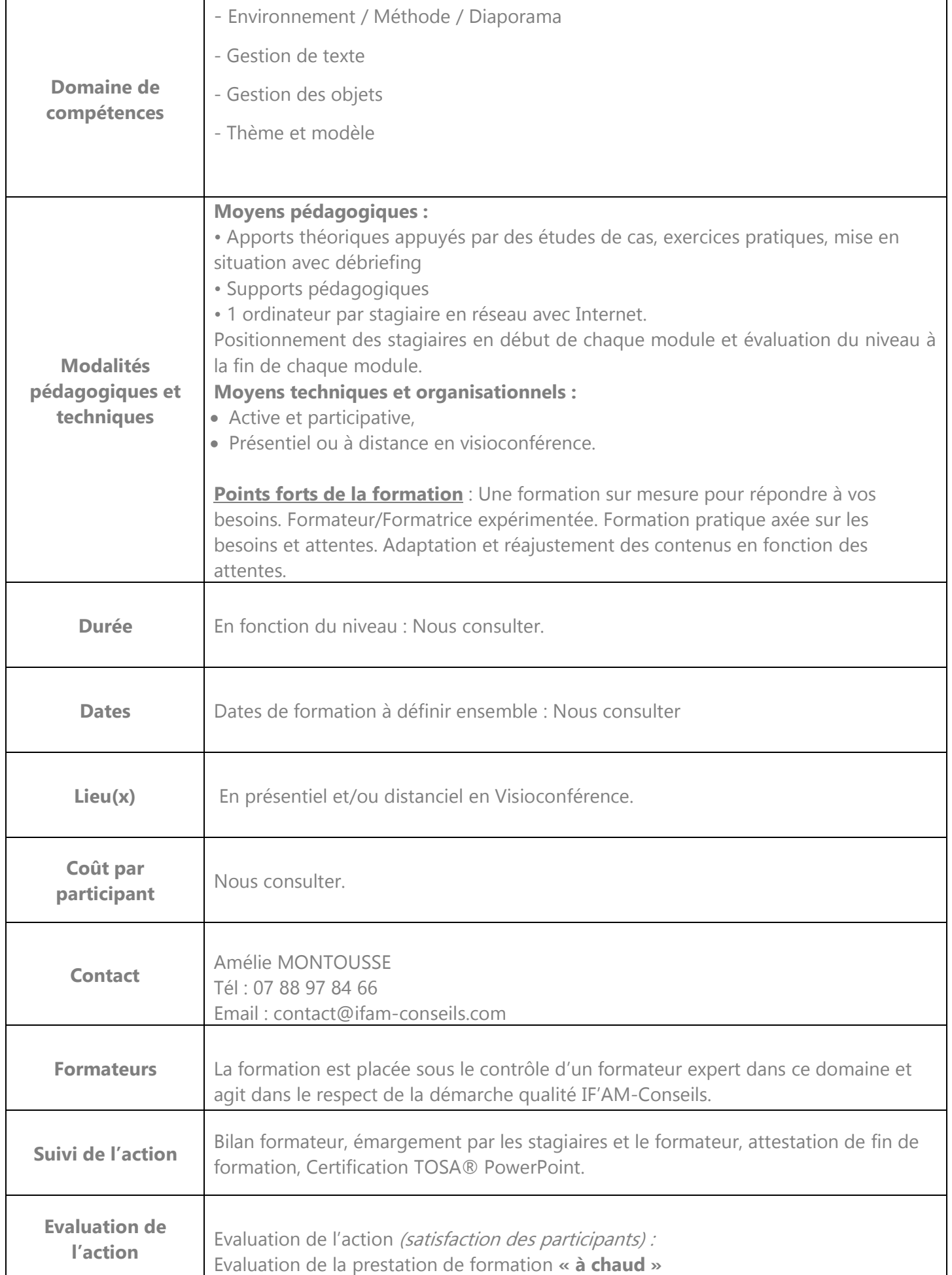

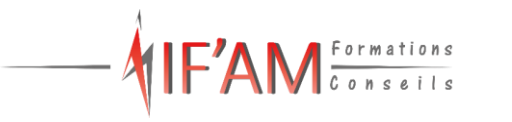

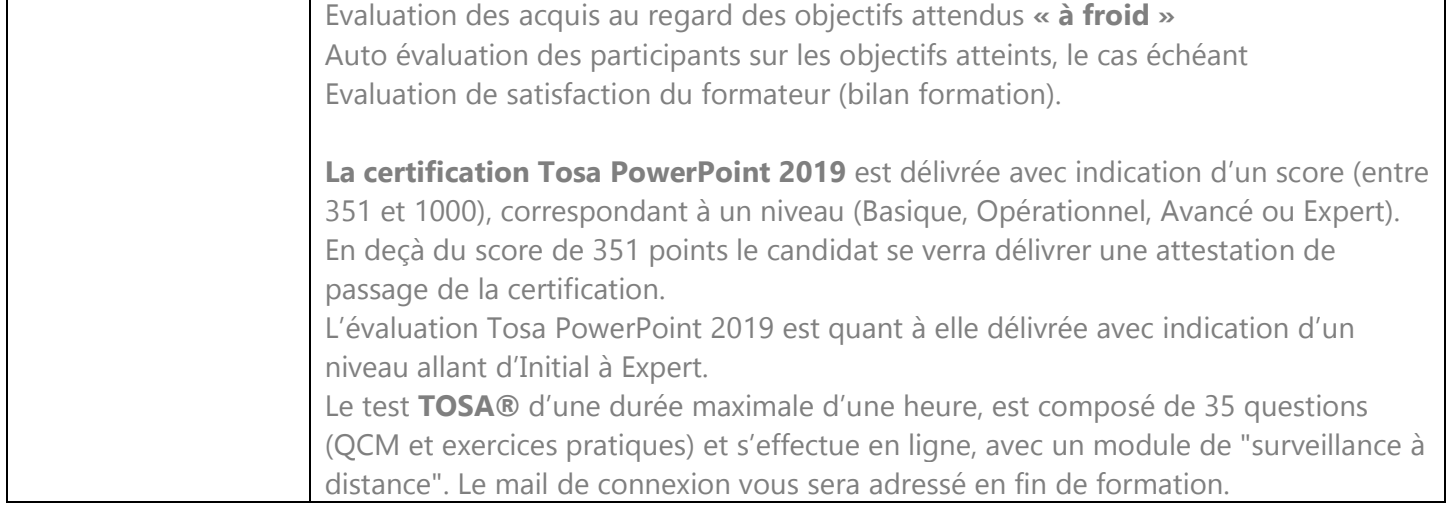

Accès sur notre site internet [www.ifam-conseils.com](http://www.ifam-conseils.com/) ou à la demande :

- Le règlement intérieur
- CGV
- Le livret d'accueil
- La politique de confidentialité